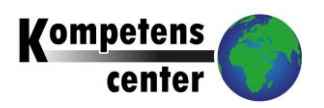

## **It's learning finns som app till din mobiltelefon**

För att kunna logga in på Itslearning måste du ha ett användarnamn och lösenord.

**1-** Ladda ned appen Itslearning i GooglePlay eller AppStore på din mobiltelefon

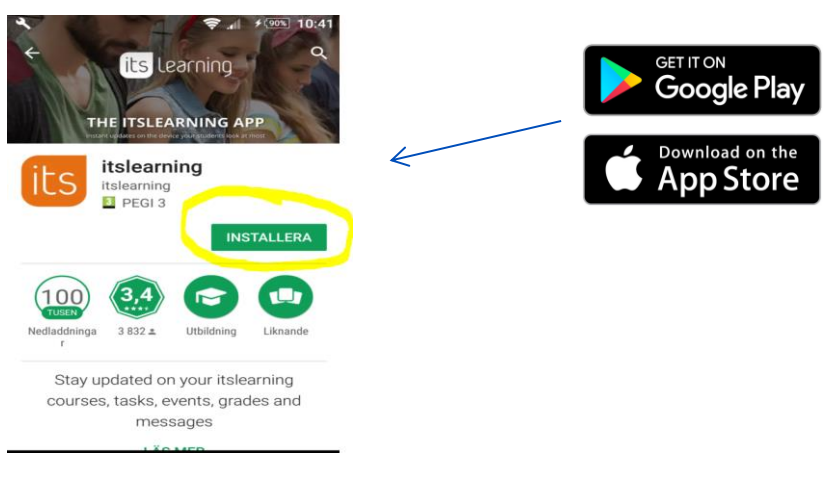

2- Välj site: Köpings kommun

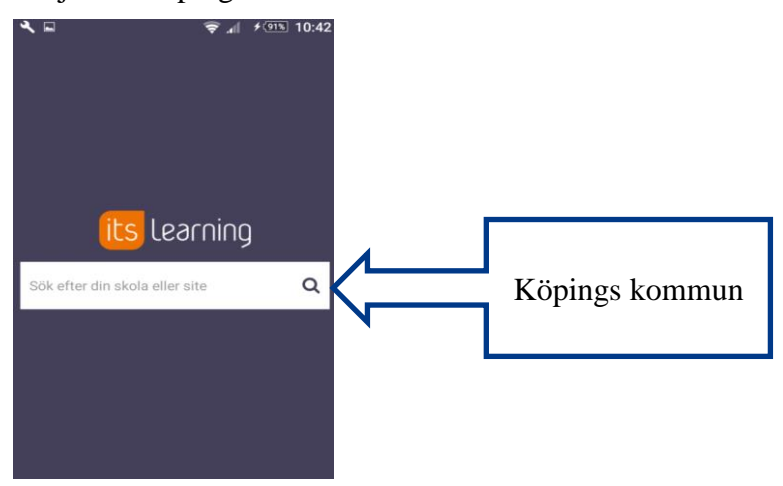

3- Logga in med dina inloggningsuppgifter:

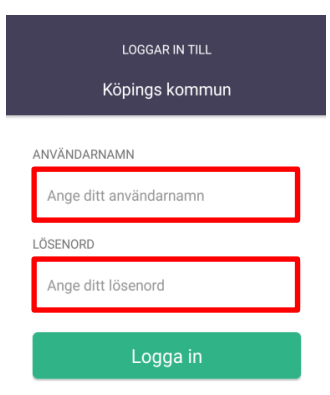